## **ПАСПОРТ**

# **Аппаратно-программный комплекс «Интерактивный Кубик Рубика Сube King»**

Ответственный исполнитель Д.С. Марущенко

К.А. Емельянов

**Комсомольск-на-Амуре 2018**

## **Содержание**

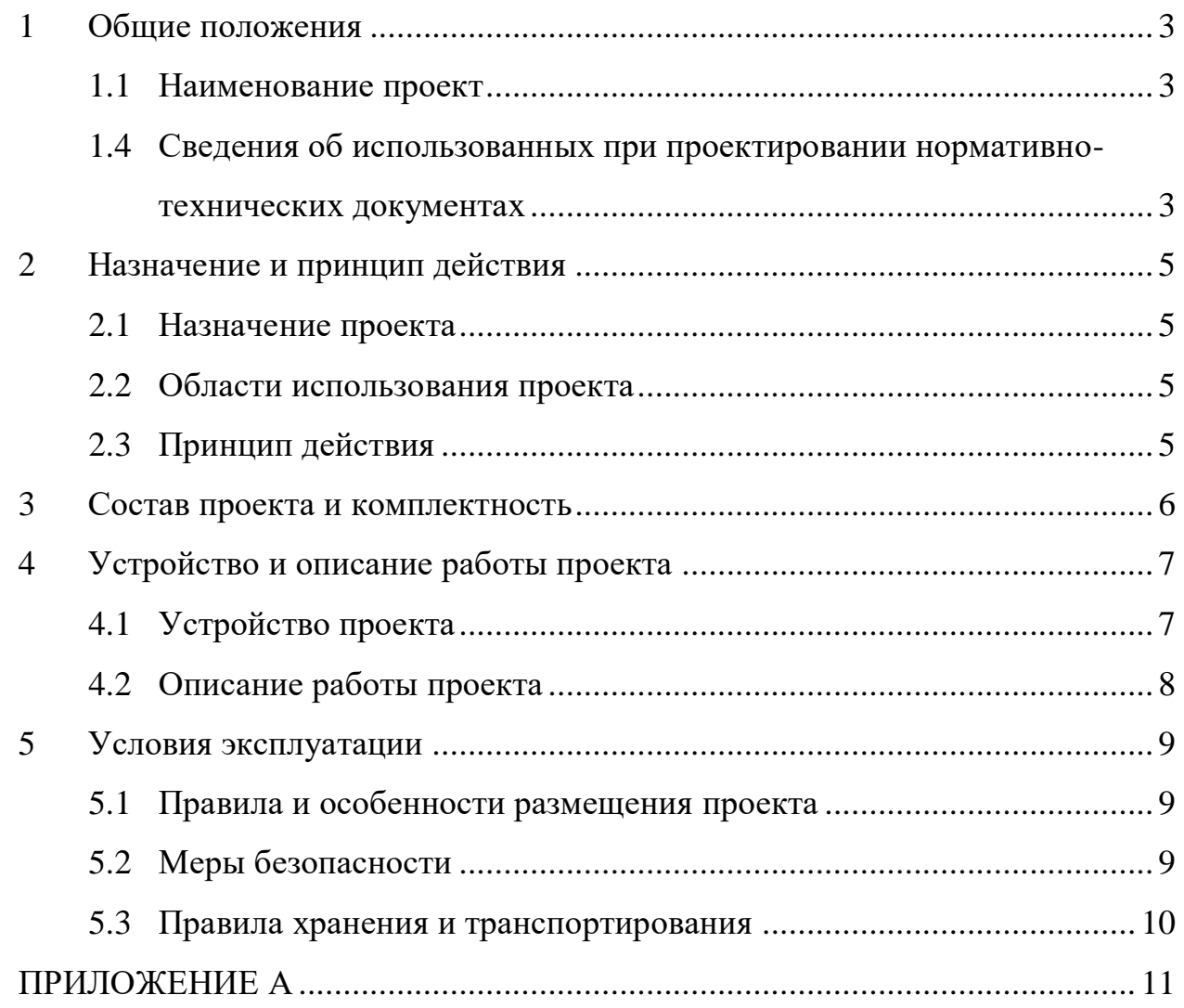

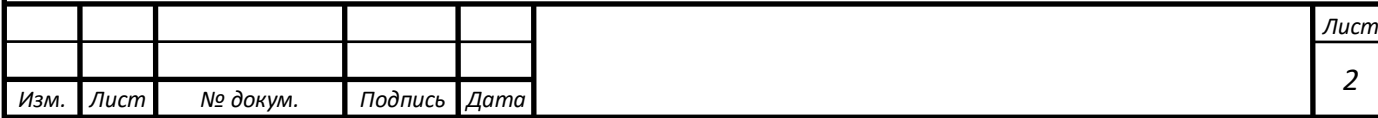

## <span id="page-2-0"></span>**1 Общие положения**

Настоящий паспорт является документом, предназначенным для ознакомления с основными техническими характеристиками, устройством, правилами установки и эксплуатации устройства «Интеррактивный Кубик Рубика Cube King» (далее «проект»).

Паспорт входит в комплект поставки проекта. Прежде, чем пользоваться проектом, внимательно изучите правила обращения и порядок работы с ним. В связи с постоянной работой по усовершенствованию проекта, повышающей его надежность и улучшающей условия эксплуатации, в конструкцию могут быть внесены изменения, не отраженные в данном издании.

#### <span id="page-2-1"></span>**1.1 Наименование проекта**

Полное наименование системы – аппаратно-программный комплекс «Интеррактивный Кубик Рубика Cube King».

## <span id="page-2-2"></span>**1.2 Сведения об использованных при проектировании нормативно-технических документах**

При проектировании использованы следующие нормативнотехнические документы:

ГОСТ 2.001-2013. Единая система конструкторской документации. Общие положения.

ГОСТ 2.102-2013. Единая система конструкторской документации. Виды и комплектность конструкторских документов.

ГОСТ 2.105-95. Единая система конструкторской документации. Общие требования к текстовым документам.

ГОСТ 2.610-2006. Единая система конструкторской документации. Правила выполнения эксплуатационных документов.

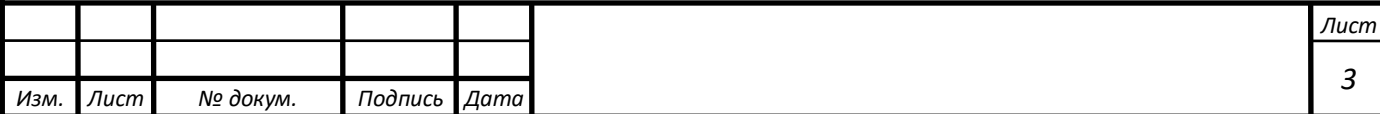

ГОСТ 2.004-88. Единая система конструкторской документации. Общие требования к выполнению конструкторских технологических документов на печатающих и графических устройствах вывода ЭВМ.

ГОСТ 2.051-2006. Единая система конструкторской документации. Электронные документы. Общие положения.

ГОСТ 2.052-2006. Единая система конструкторской документации. Электронная модель проекта. Общие положения.

ГОСТ 2.601-2013. Единая система конструкторской документации. Эксплуатационные документы.

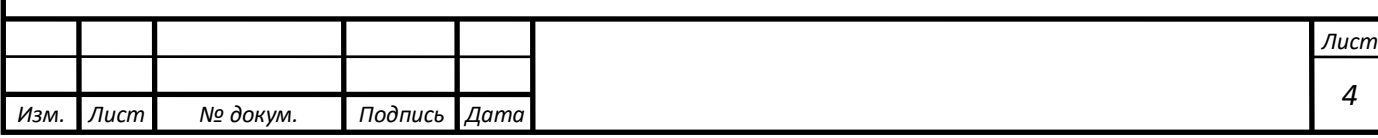

## <span id="page-4-0"></span>**2 Назначение и принцип действия**

### <span id="page-4-1"></span>**2.1 Назначение проекта**

Проект предназначен для развлекательно – соревновательных целей, а конкретно для замены по удобству и скорости уже существующий Кубик Рубика.

### <span id="page-4-2"></span>**2.2 Области использования проекта**

Данный проект может применяться как для домашнего использования, так и для соревновательных целей

## <span id="page-4-3"></span>**2.3 Принцип действия**

Принцип действия такой же как и у обычного Кубика Рубика, но только вся логика граней, и их переключения легла на плечи микроконтроллера и индикаторов.

## **Основные функции:**

1) Индикация граней кубика

2) Кулачковое переключение сторон (с помощью небольшого поворота грани на  $0.5 - 1$  см, для переключения цвета).

3) Случайная генерация цвета граней, согласованная с логикой кубика ( для этого необходимо нажать на любые две грани, и удерживать в таком положении 5 секунд для его "запутывания".

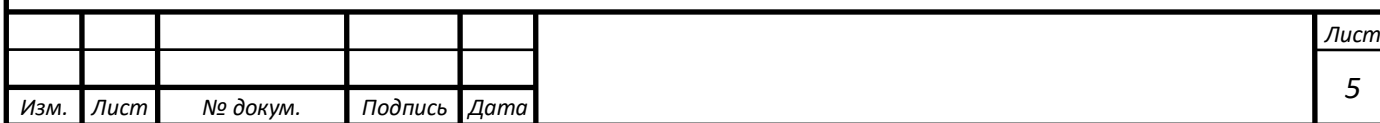

## <span id="page-5-0"></span>**3 Состав проекта и комплектность**

В комплект поставки входит:

- Кубик Рубика "CubeKing"
- Зарядное устройство
- Паспорт.

## **Использованные материалы и компоненты**

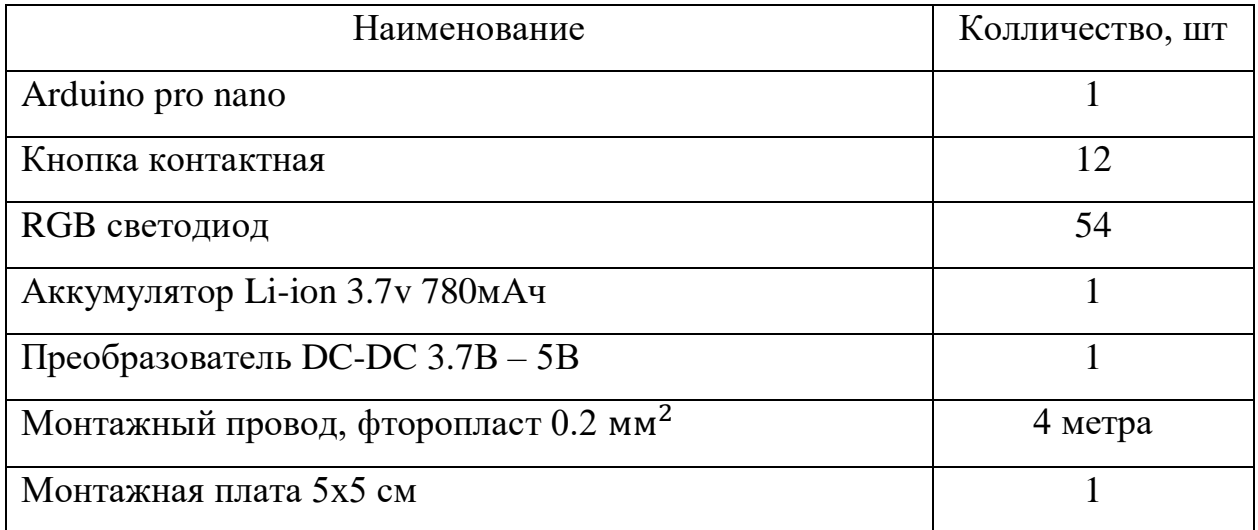

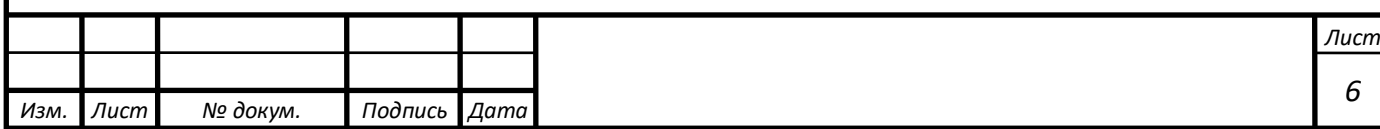

## <span id="page-6-0"></span>**4 Устройство и описание работы проекта**

## <span id="page-6-1"></span>**4.1 Устройство проекта**

Структурная схема проекта представлена на рисунке 1.

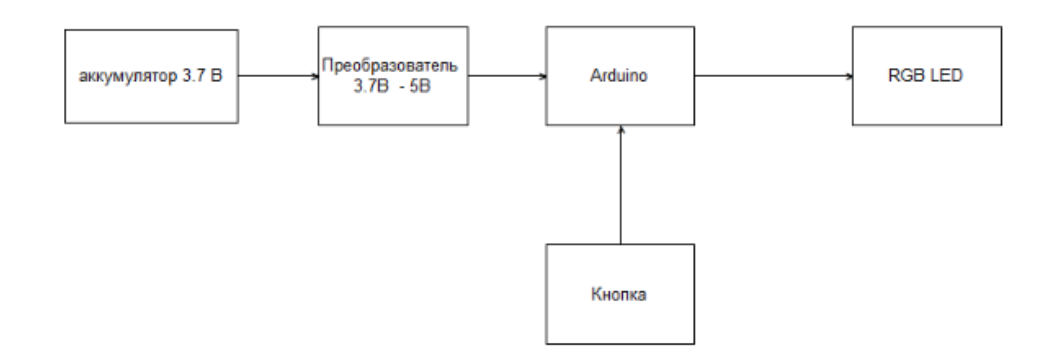

Рисунок 1 – Структурная схема проекта

Устройство запитывается от преобразователя напряжения 3.7 В – 5 В, на который подается номинальное напряжение аккумулятора 3.7 В. Led лента запитывается от входа микроконтроллера.

Управление всеми модулями выполняется контроллером Arduino pro mini через последовательные интерфейсы.

<span id="page-6-2"></span>Принципиальная электрическая схема приведена в приложении А.

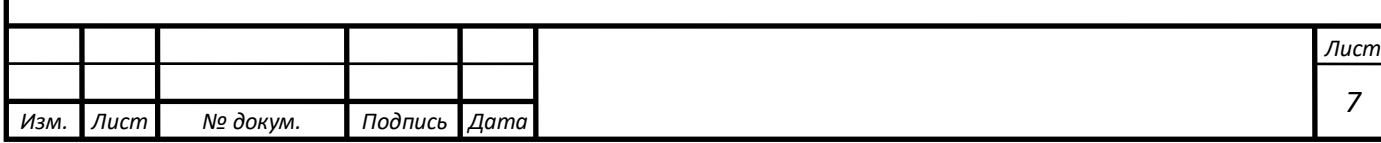

## **4.2 Описание работы проекта**

Перед началом использования, устройство необходимо зарядить, а также удостовериться не контактировало ли оно с влагой.

### **Принцип работы основных функций:**

1) Устройство передает в COM порт информацию о текущем расположении сторон Кубика, при нажатии на кнопку движениия грани, в COM порт выводится одна команда из 12 возможных, которая меняет цветовое расположение граней на ту, которую задал пользователь. При различном расположении попарно расположенных граней в течении 5 секунд, кубик из пула команд сулучайным образом, в колличестве, 50 раз выбирает одну команду из 12, таким образом, запутывая кубик для дальнейшего времяпрепровождения с ним. При перезапуске устройства предыдущие параметры сохраняются.

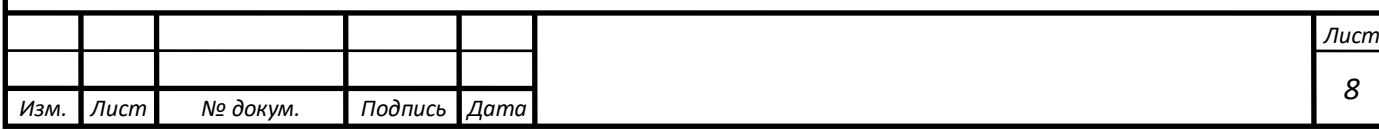

## <span id="page-8-0"></span>**5 Условия эксплуатации**

Проект выпускается в климатическом исполнении УХЛ 4.2 по ГОСТ 15150‐69 и предназначен для использования в стационарных условиях в закрытых помещениях при соответствующих климатических условиях:

- интервал температур от  $+10$  до  $+35$  °C;
- относительная влажность воздуха до 80 % при температуре +25 °С;
- $\bullet$  высота над уровнем моря не более 2000 м;
- атмосферное давление от 86,6 до 106 кПа (от 650 до 800 мм рт. ст.).

В помещении, где используется проект не должно возникать условий для конденсации влаги (выпадения росы).

Для обеспечения безотказной работы, сохранения точности и его сбережения необходимо соблюдать следующие правила:

- изучить паспорт, прежде чем приступить к работе с проектом;
- предохранять проект от ударов и повреждений;
- не допускать самостоятельную разборку проекта.

## <span id="page-8-1"></span>**5.1 Правила и особенности размещения проекта**

ВНИМАНИЕ! При эксплуатации проекта запрещается проводить самостоятельно какие‐то либо работы по извлечению и установке внутренних компонентов проекта.

## <span id="page-8-2"></span>**5.2 Меры безопасности**

Необходимо соблюдать требования техники безопасности и следующие меры предосторожности:

- не оставлять проект включенным без наблюдения;
- после транспортировки в холодное время года проект необходимо выдержать при комнатной температуре не менее двух часов;

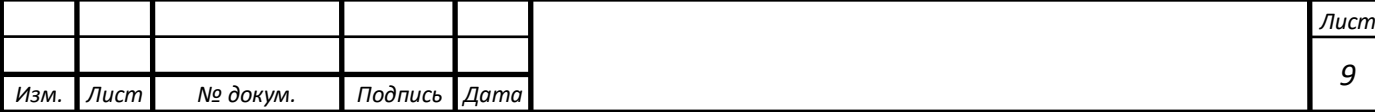

- внутренние осмотры и ремонт проекта должны производиться только квалифицированными специалистами;
- не устанавливайте проект на неустойчивой подставке, стойке или ненадежном кронштейне.

#### <span id="page-9-0"></span>**5.3 Правила хранения и транспортирования**

Транспортирование проекта в упакованном виде может производиться железнодорожным, автомобильным (в закрытых транспортных средствах), воздушным, речным и морским видами транспорта в соответствии с правилами перевозок грузов, действующих на транспорт данного вида. Условия транспортирования проекта по части воздействия климатических факторов должны соответствовать группе 5 по ГОСТ 15150.

После транспортирования проект должно быть выдержано не менее 2 часов в транспортной таре при температуре 20±5°С и относительной влажности воздуха не более 80%.

Распакованное проект должно храниться в отапливаемом и вентилируемом чистом помещении при температуре от  $+5$  до  $+40$  °C и относительной влажности воздуха не более 60 %. При температуре ниже 25 °С допускается увеличение относительной влажности до 80 %. Воздух в помещении не должен содержать примесей, вызывающих коррозию металлов, налеты на поверхностях оптических деталей.

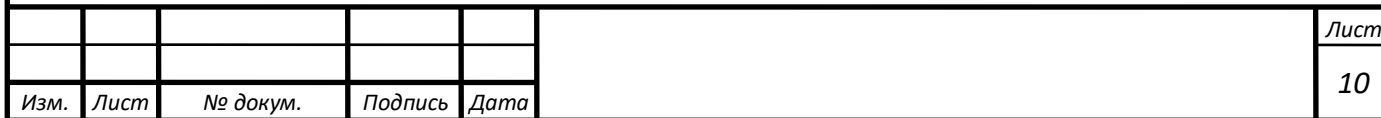

## **ПРИЛОЖЕНИЕ А**

(обязательное)

<span id="page-10-0"></span>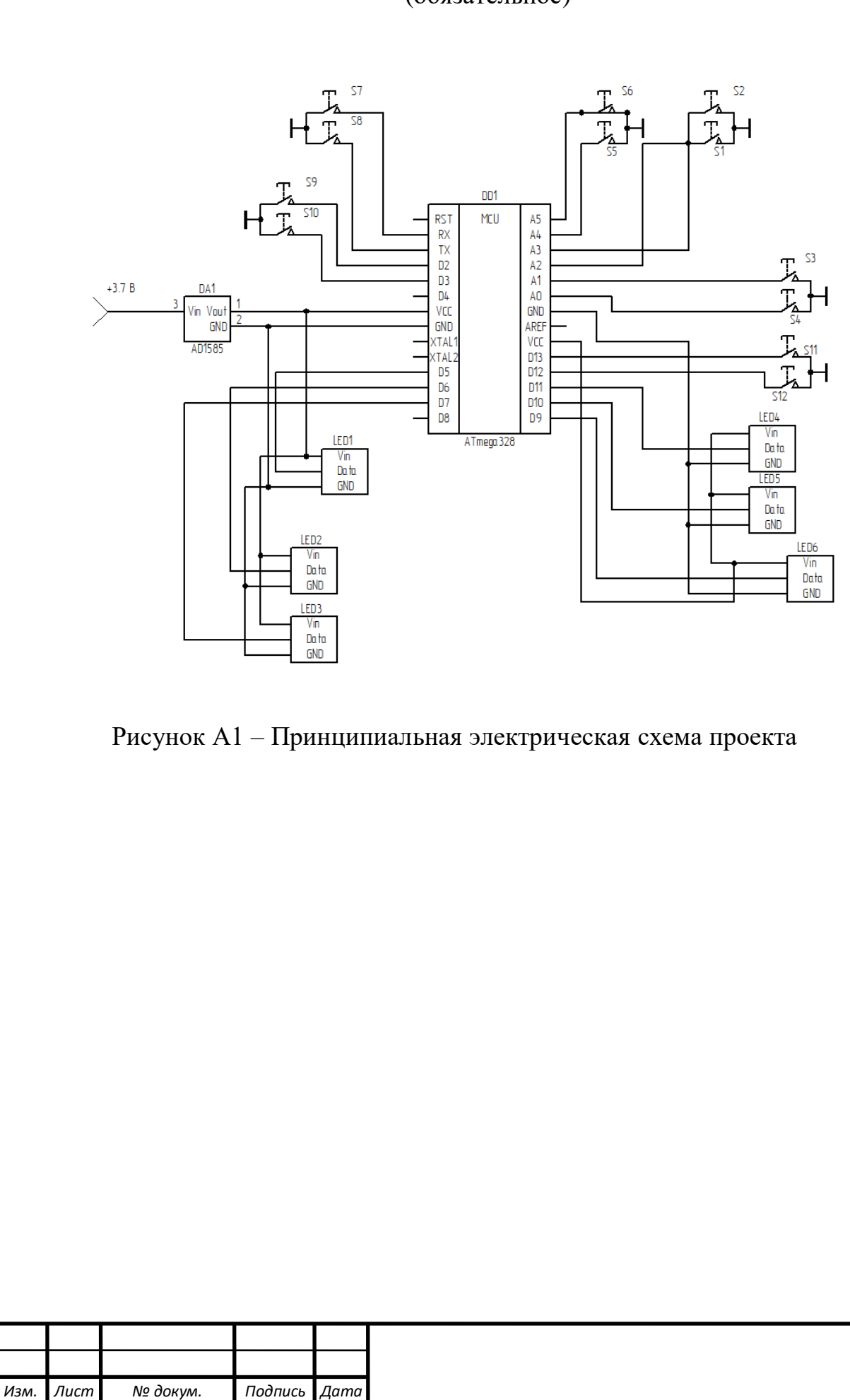

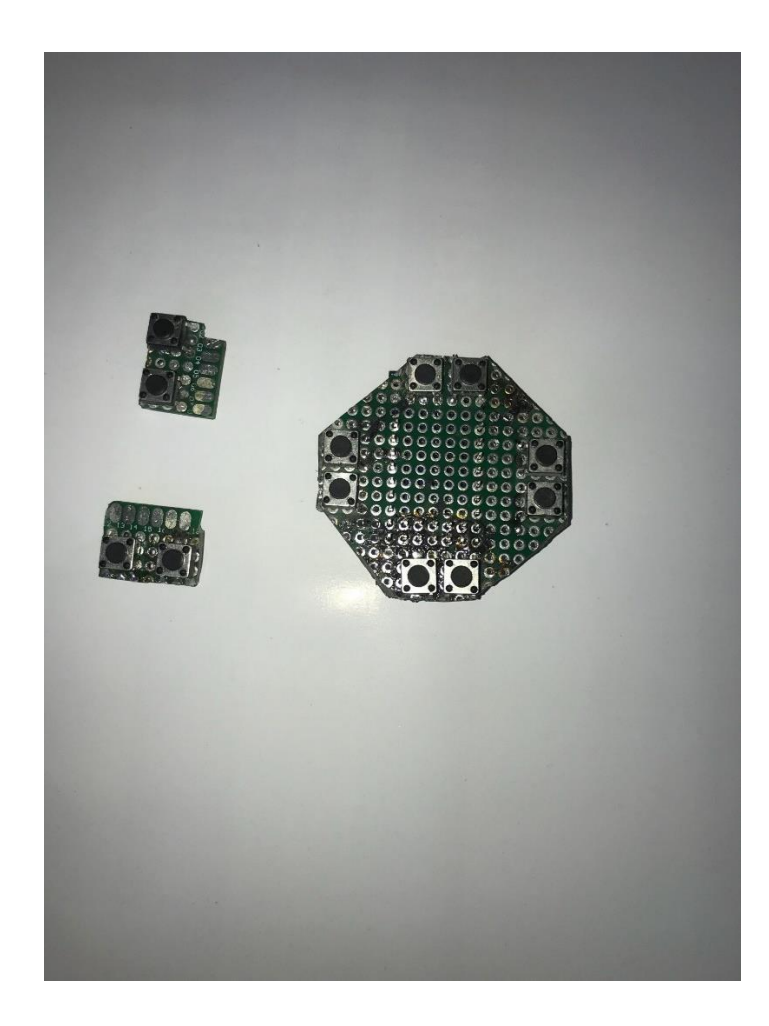

Рисунок А2 – Расстановка элементов на макетную плату

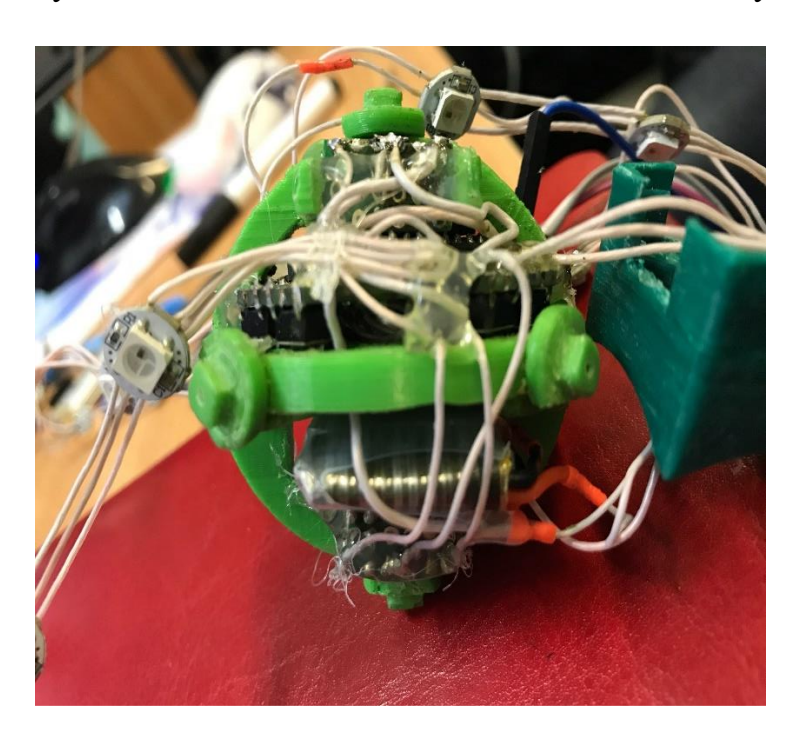

Рисунок А3 – Ось "Cube King'а"

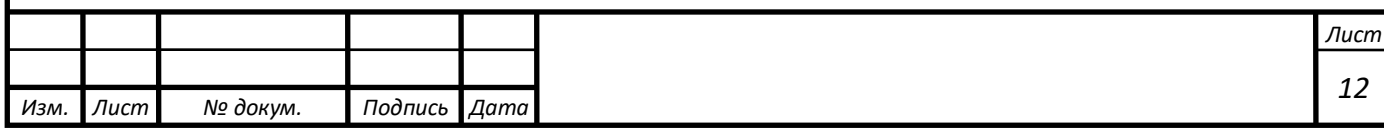

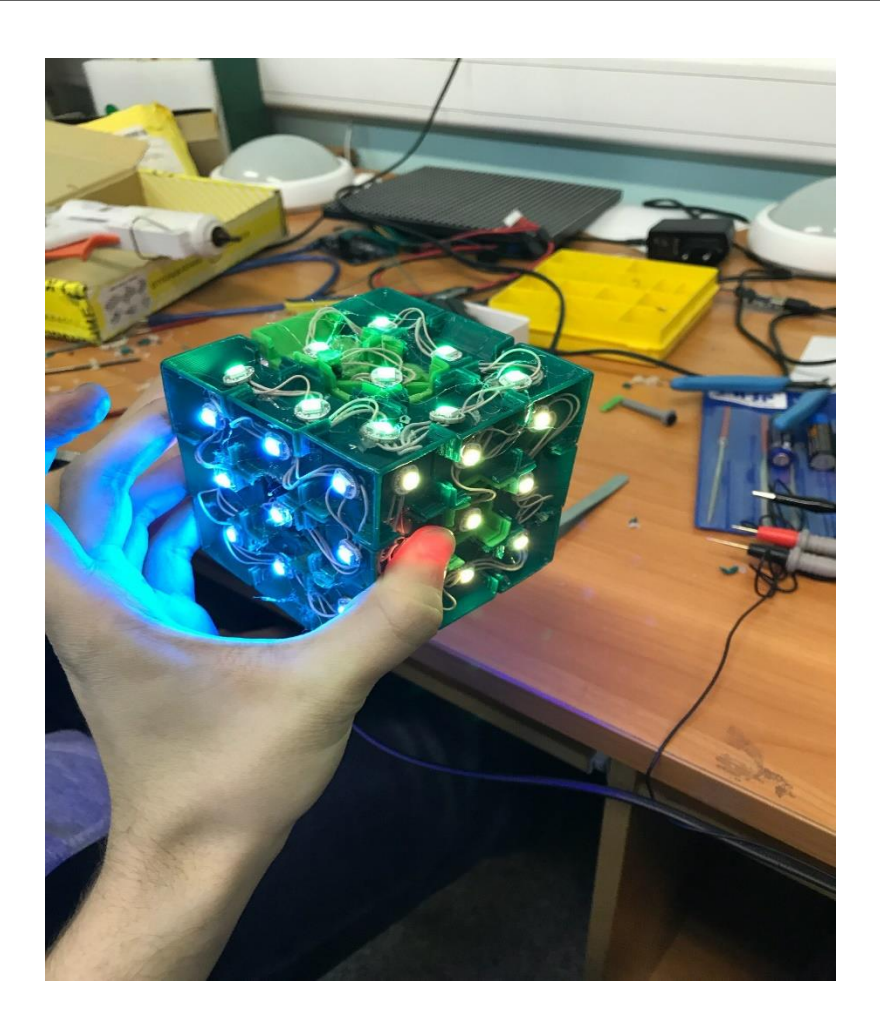

Рисунок А4 – Внешний вид "Cube King'a"

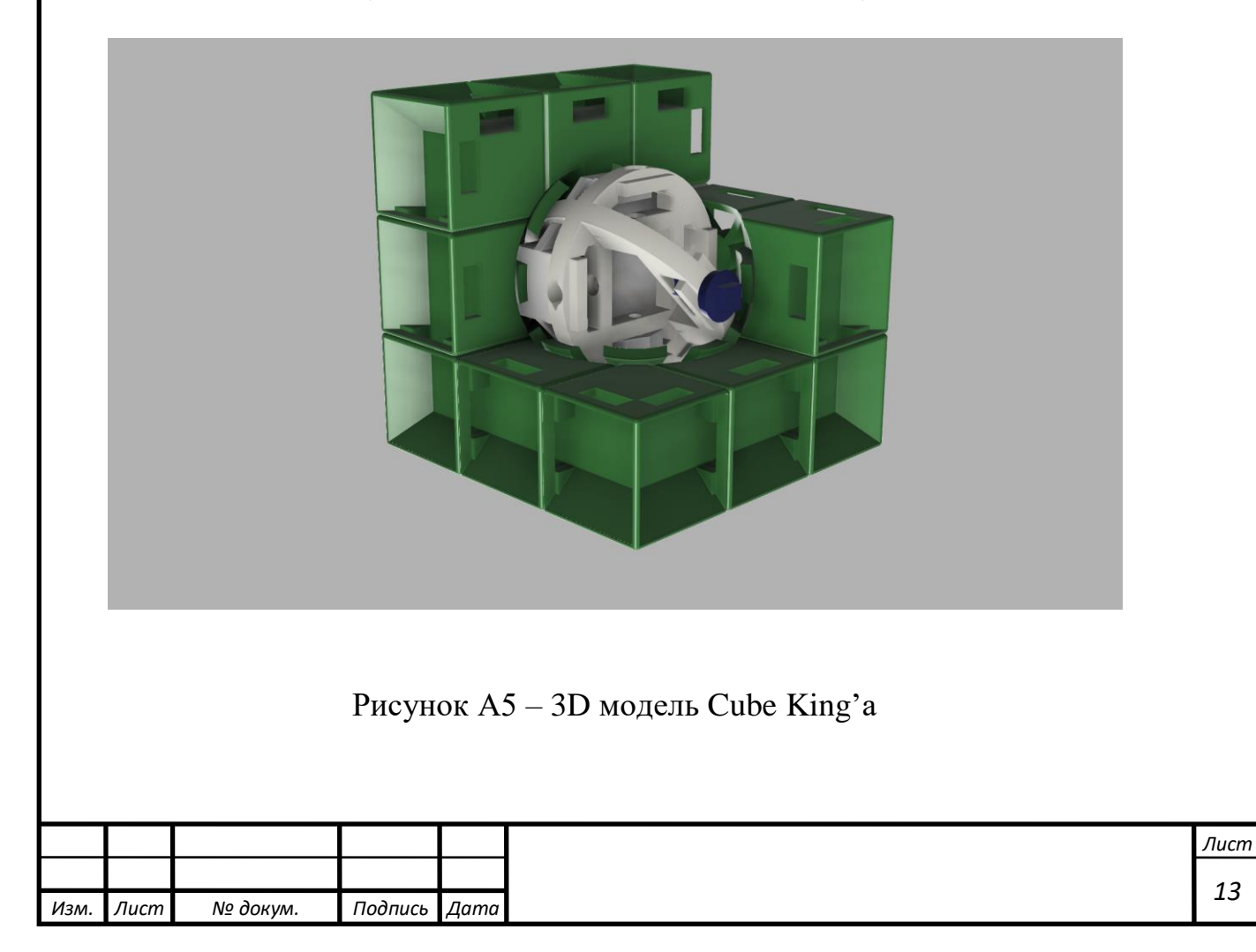

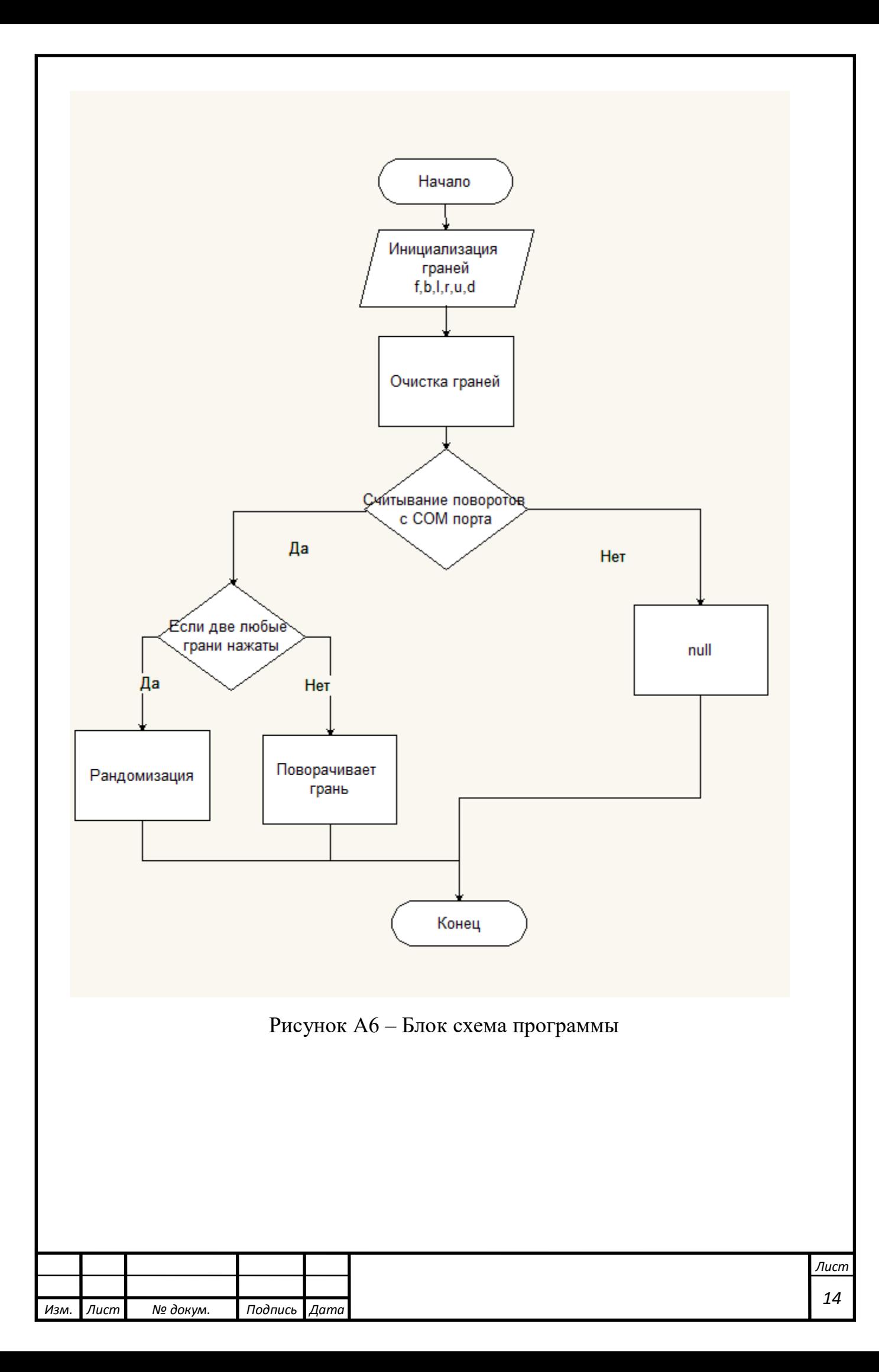

Листинг управляющей программы проекта

#include <Adafruit\_NeoPixel.h> //библиотека RGB светодиодов #include <RBD\_Timer.h> //Прерывания #include <RBD\_Button.h>//Кнопки

#define admin\_mode\_on int randomizetime = 3000; int temp; int values[6][3][3]; int values\_saved[6][3][3]; int  $x[9]=\{1,2,2,1,0,0,0,1,2\}$ ; int y[9]= $\{1,1,2,2,2,1,0,0,0\};$ double  $br = 0.2$ ;

Adafruit NeoPixel f = Adafruit NeoPixel(9, 2, NEO RGB + NEO\_KHZ800);//Обозначение стрипов и их пинов Adafruit NeoPixel b = Adafruit NeoPixel(9, 3, NEO RGB + NEO KHZ800); Adafruit NeoPixel l = Adafruit NeoPixel(9, 4, NEO RGB + NEO KHZ800); Adafruit NeoPixel r = Adafruit NeoPixel(9, 5, NEO  $RGB + NEO_KHZ800$ ); Adafruit NeoPixel u = Adafruit NeoPixel(9, 6, NEO RGB + NEO KHZ800); Adafruit NeoPixel d = Adafruit NeoPixel(9, 7, NEO RGB + NEO KHZ800);

```
uint32_t color[6]={f.Color(255*br, 255*br, 255*br), //Создание массива цветов
b.Color(255*br, 0*br, 0*br),
l.Color(0*br, 255*br, 0*br),
r.Color(0*br, 0*br, 255*br),
u.Color(255*br, 0*br, 255*br),
d.Color(255*br, 255*br, 0*br)};
```
RBD::Button keypad $[] = \{RBD::Button(8), RBD::Button(9), // Co3$ дание масива кнопок RBD::Button(10), RBD::Button(11), RBD::Button(12), RBD::Button(15), RBD::Button(16), RBD::Button(17), RBD::Button(18), RBD::Button(19), RBD::Button(20), RBD::Button(21)};

Adafruit\_NeoPixel edges[6]= ${f,b,l,r,u,d}$ ; //Расположение цветовых граней

// КУБ

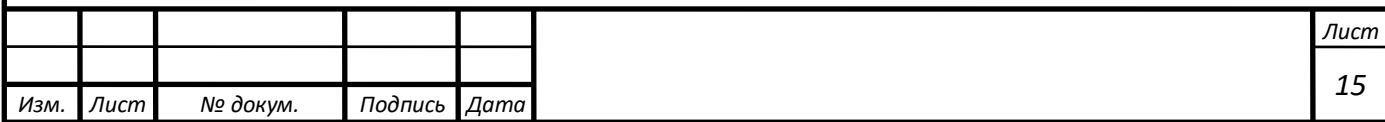

```
Лист
                                                                                            16
void Clear()
\{for (int i = 0; i < 3; i++)
for (int j = 0; j < 3; j++))
for (int k = 0; k < 6; k++)
\left\{ \right.values[k][i][j] = k;
values_saved[k][i][j] = k;}
}
void Swap(int k1, int i1, int j1, int k2, int i2, int j2)
{
temp = values[k1][i1][i1];values[k1][i1][j1] = values[k2][i2][j2];values[k2][i2][j2] = temp;
}
void Swap(int k1, int i1, int j1, int k2, int i2, int j2, int k3, int i3, int j3, int k4, int i4, 
int i4)
{
temp = values[k1][i1][i1];values[k1][i1][j1] = values[k2][i2][j2];
values[k2][i2][j2] = values[k3][i3][j3];values[k3][i3][j3] = values[k4][i4][j4];values[k4][i4][j4] = temp;
}
void RotateFace(int e, int count_spins)//Логика вращения кубика
\{if (e < 0 & & e > = 6) return;
switch (count_spins % 4)
{
case 1:
Swap(e, 0, 1, e, 1, 2, e, 2, 1, e, 1, 0);
Swap(e, 0, 0, e, 0, 2, e, 2, 2, e, 2, 0);
break;
case 2:
Swap(e, 0, 0, e, 2, 2);
Swap(e, 1, 0, e, 1, 2);
Swap(e, 0, 1, e, 2, 1);
Swap(e, 0, 2, e, 2, 0);
break;
```

```
case 3:
Swap(e, 1, 0, e, 2, 1, e, 1, 2, e, 0, 1);
Swap(e, 0, 0, e, 2, 0, e, 2, 2, e, 0, 2);
break;
}
}
void RotateAroundAxisF(int count_spins)//Логика вращения кубика
\{RotateFace(0, count_spins);
RotateFace(5, count_spins);
switch (count spins % 4)
\{case 1:
for (int i = 0; i < 3; i++)
for (int j = 0; j < 3; j++)
Swap(1, i, j, 2, i, j, 3, i, j, 4, i, j);
break;
case 2:
for (int i = 0; i < 3; i++)
for (int j = 0; j < 3; j++)
\{Swap(1, i, j, 3, i, j);
Swap(2, i, j, 4, i, j);
}
break;
case 3:
for (int i = 0; i < 3; i++)
for (int j = 0; j < 3; j++)
Swap(4, i, j, 3, i, j, 2, i, j, 1, i, j);
break;
}
}
void MoveLeftToCenter()//Логика вращения кубика
\{RotateFace(1, 1);
RotateFace(3, 3);
// TOP -> LEFT -> BOTTOM -> RIGHT -> TOP
Swap(0, 0, 2, 4, 2, 2, 5, 2, 2, 2, 0, 0);
Swap(0, 0, 1, 4, 1, 2, 5, 2, 1, 2, 1, 0);
```

```
Лист
Swap(0, 0, 0, 4, 0, 2, 5, 2, 0, 2, 2, 0);
Swap(0, 1, 2, 4, 2, 1, 5, 1, 2, 2, 0, 1);
Swap(0, 1, 1, 4, 1, 1, 5, 1, 1, 2, 1, 1);
Swap(0, 1, 0, 4, 0, 1, 5, 1, 0, 2, 2, 1);
Swap(0, 2, 2, 4, 2, 0, 5, 0, 2, 2, 0, 2);
Swap(0, 2, 1, 4, 1, 0, 5, 0, 1, 2, 1, 2);
Swap(0, 2, 0, 4, 0, 0, 5, 0, 0, 2, 2, 2);
}
void MoveRightToCenter()//Логика вращения кубика
{
RotateFace(1, 3);
RotateFace(3, 1);
\text{/}\text{/} TOP -> RIGHT -> BOTTOM -> LEFT -> TOP
Swap(0, 0, 2, 2, 0, 0, 5, 2, 2, 4, 2, 2);
Swap(0, 0, 1, 2, 1, 0, 5, 2, 1, 4, 1, 2);
Swap(0, 0, 0, 2, 2, 0, 5, 2, 0, 4, 0, 2);
Swap(0, 1, 2, 2, 0, 1, 5, 1, 2, 4, 2, 1);
Swap(0, 1, 1, 2, 1, 1, 5, 1, 1, 4, 1, 1);
Swap(0, 1, 0, 2, 2, 1, 5, 1, 0, 4, 0, 1);
Swap(0, 2, 2, 2, 0, 2, 5, 0, 2, 4, 2, 0);
Swap(0, 2, 1, 2, 1, 2, 5, 0, 1, 4, 1, 0);
Swap(0, 2, 0, 2, 2, 2, 5, 0, 0, 4, 0, 0);
}
void MoveUpToCenter()
{
RotateAroundAxisF(1);
MoveRightToCenter();
RotateAroundAxisF(3);
}
void MoveDownToCenter()
{
RotateAroundAxisF(1);
MoveLeftToCenter();
RotateAroundAxisF(3);
}
void Front(int spin_count)
```
*18*

```
{
#ifdef admin_mode_on
Serial.print("FRONT ");
Serial.println(spin_count);
#endif
// Создание частиц
RotateFace(0, spin_count);
switch (spin_count % 4)
{
case 1:
for (int k = 0; k < 3; k++)
Swap(1, k, 0, 2, k, 0, 3, k, 0, 4, k, 0);
break;
case 2:
for (int k = 0; k < 3; k++)
\left\{ \right.Swap(1, k, 0, 3, k, 0);
Swap(2, k, 0, 4, k, 0);
}
break;
case 3:
for (int k = 0; k < 3; k++)
Swap(4, k, 0, 3, k, 0, 2, k, 0, 1, k, 0);
break;
}
}
void U(int spin_count)
\left\{ \right.#ifdef admin_mode_on
Serial.print("UP ");//Вывод в COM порт текущей команды поворота
Serial.println(spin_count);
#endif
RotateAroundAxisF(1);
MoveRightToCenter();
Front(spin_count);
MoveLeftToCenter();
RotateAroundAxisF(3);
}
void Down(int spin_count)
```

```
{
#ifdef admin_mode_on
Serial.print("DOWN ");//Вывод в COM порт текущей команды поворота
Serial.println(spin_count);
#endif
RotateAroundAxisF(3);
MoveRightToCenter();
Front(spin_count);
MoveLeftToCenter();
RotateAroundAxisF(1);
}
void L(int spin_count)
{
#ifdef admin_mode_on
Serial.print("LEFT ");//Вывод в СОМ порт текущей команды поворота
Serial.println(spin_count);
#endif
MoveLeftToCenter();
Front(spin_count);
MoveRightToCenter();
}
void R(int spin_count)
{
#ifdef admin_mode_on
Serial.print("RIGHT");//Вывод в СОМ порт текущей команды поворота
Serial.println(spin_count);
#endif
MoveRightToCenter();
Front(spin_count);
MoveLeftToCenter();
}
void Back(int spin_count)
{
#ifdef admin_mode_on
Serial.print("BACK ");//Вывод в СОМ порт текущей команды поворота
Serial.println(spin_count);
#endif
MoveRightToCenter();
```
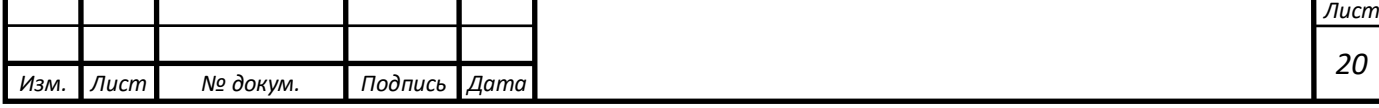

```
MoveRightToCenter();
Front(spin_count);
MoveRightToCenter();
MoveRightToCenter(); }
void SaveValues() {
for (int i = 0; i < 3; i++)
for (int j = 0; j < 3; j++)
for (int k = 0; k < 6; k++)
values_saved[k][i][j] = values[k][i][j];
}
void LoadValues() {
for (int i = 0; i < 3; i++)
for (int j = 0; j < 3; j++)
for (int k = 0; k < 6; k++)
values[k][i][j] = values\_saved[k][i][j];}
// НЕ КУБ
void Draw() {
// 1
/* for (int k = 0; k < 6; k++)
\left\{ \right.for (int i = 0; i < 3; i++)
{
for (int j = 0; j < 3; j++)
{
Serial.print(values[k][i][j]);
Serial.print(" "); }
Serial.println(); }
Serial.println(); }
*/
// 2
// k == 0for (int i = 0; i < 3; i++)
```
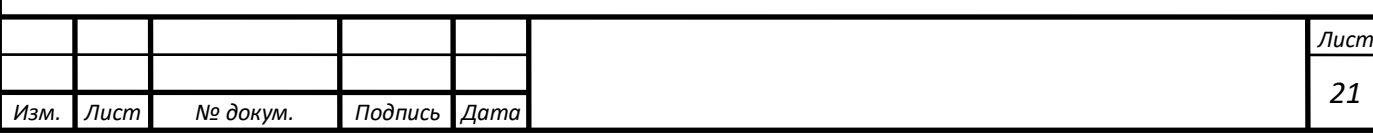

```
Лист
                                                                                           22
{
Serial.print(" ");
for (int j = 0; j < 3; j++)
{
Serial.print(values[0][j][i]);
Serial.print("");
}
Serial.println();
}
Serial.println();
/1 - 4for (int i = 0; i < 3; i++)
{
Serial.print("");
for (int k = 1; k < 5; k++)
{
for (int j = 0; j < 3; j++)
{
Serial.print(values[k][j][i]);
Serial.print(" ");
}
Serial.print(" ");
}
Serial.println();
}
Serial.println();
// k == 5for (int i = 0; i < 3; i++)
{
Serial.print(" ");
for (int j = 0; j < 3; j++)
{
Serial.print(values[5][j][i]);
Serial.print(" ");
}
Serial.println();
}
Serial.println("\ln\ln");
}
void refresh() { // обновление цветового кода на COM порте
```

```
for (int k = 0; k < 6; k++)
{
for (int i = 0; i < 9; i++)
{
edges[k].setPixelColor(i, color[values[k][y[i]][x[i]]]);
}
edges[k].show();
}
}
void randomize() { // функция попарного рандома граней
for (int i = 0; i < 50; i++)
{
switch (random(6))
{
case 0: Front(random(1,4)); break;
case 1: Back(random(1,4)); break;
case 2: L(random(1,4)); break;
case 3: R(random(1,4)); break;
case 4: U(random(1,4)); break;
case 5: Down(random(1,4)); break;
}
}
refresh();
}
void setup() {
for (int i = 0; i < 6; i++)
{
edges[i].begin();
edges[i].show();
}
randomSeed(analogRead(A0));
Serial.begin(9600);
Clear();
refresh();
}
void loop() { //Функция вывода в ком порт команды в зависимости от нажатой 
кнопки
// put your main code here, to run repeatedly:
#ifdef admin_mode_on
```
*Лист*

```
Лист
Draw();
#endif
while (Serial.available() > 0)
{
char ch = Serial.read();
switch (ch)
{
case 'F': Front(1); break;
case 'B': Back(1); break;
case L: L(1); break;
case 'R': R(1); break;
case 'U': U(1); break;case 'D': Down(1); break;
case 'f': Front(3); break;
case 'b': Back(3); break;
case T: L(3); break;
case 'r': R(3); break;
case 'u': U(3); break;
case 'd': Down(3); break;
case 'z': randomize(); break;
case 'C': case 'c': Clear(); break;
refresh();
Draw();
}
}
if (keypad[0].onPressed()) \{Front(1); refresh();\}if (keypad[1].onPressed()) {Front(3); refresh();}if (keypad[4].onPressed()) {Back(1); refresh();}if (keypad[5].onPressed()) {Back(3); refresh();}if (keypad[6].onPressed()) {L(1)}; refresh(); }
if (keypad[7].onPressed()) {L(3)}; refresh(); }
if (keypad[2].onPressed()) {R(1)}; refresh(); }
if (keypad[3].onPressed()) {R(3)}; refresh(); }
// if (keypad[10].onPressed()) \{U(1); refresh(); \}// if (keypad[11].onPressed()) \{U(3); refresh(); \}if (keypad[8].onPressed()) \{Down(1); refresh();\}if (keypad[9].onPressed()) \{Down(3); refresh();\}\frac{1}{\pi} if
((time[0].clicked() \& \& timer[1].clicked()) || (time[2].clicked() \& \& timer[3].clicked()) ||(timer[4].clicked()&&timer[5].clicked())) {
```
*24*

//

```
if(((timer[0].clickTime()>=randomizetime)&&(timer[1].clickTime()>=randomizeti
me))||((timer[2].clickTime()>=randomizetime)&&(timer[3].clickTime()>=randomiz
etime))||((timer[4].clickTime()>=randomizetime)&&(timer[5].clickTime()>=rando
mizetime)))
```

```
\frac{1}{2} { randomize(); refresh(); }
```
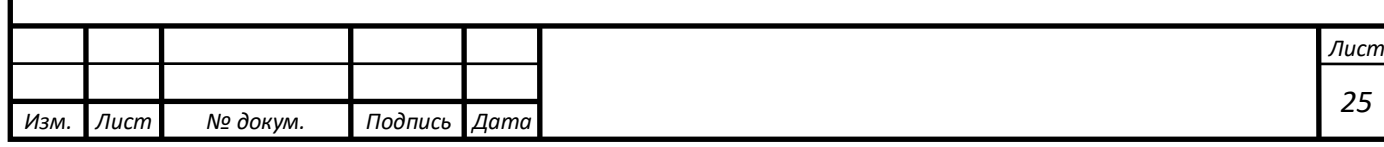